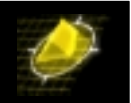

In order to have UNI Signaling Version 4.0 enabled you need to load two new image files and make a change in the mpm.cmd. I also need to mention, that UNI 4.0 (as of today) may be released in Microcode Version 4.1.3 and for OmniSwitch only.

Following Output will show the default signaling, which is UNI 3.0.

#### /Interface/ATM % **vap**

*(I have deleted some lines to have affected signaling visible only)* 

ATM Port Table

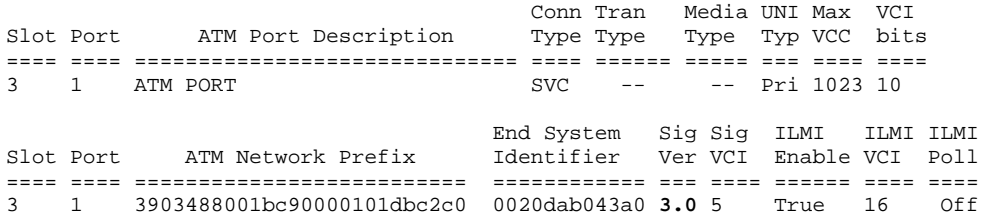

#### CSM Port Table

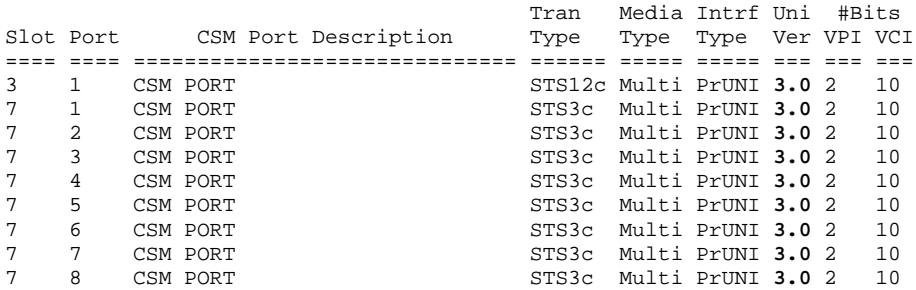

Using UI command "map slot/port" you could configure Signaling Version also for 3.1 not for 4.0 without some modifications I describe later on.

#### **/ % map 7/1**

Slot 7 Port 1 Configuration

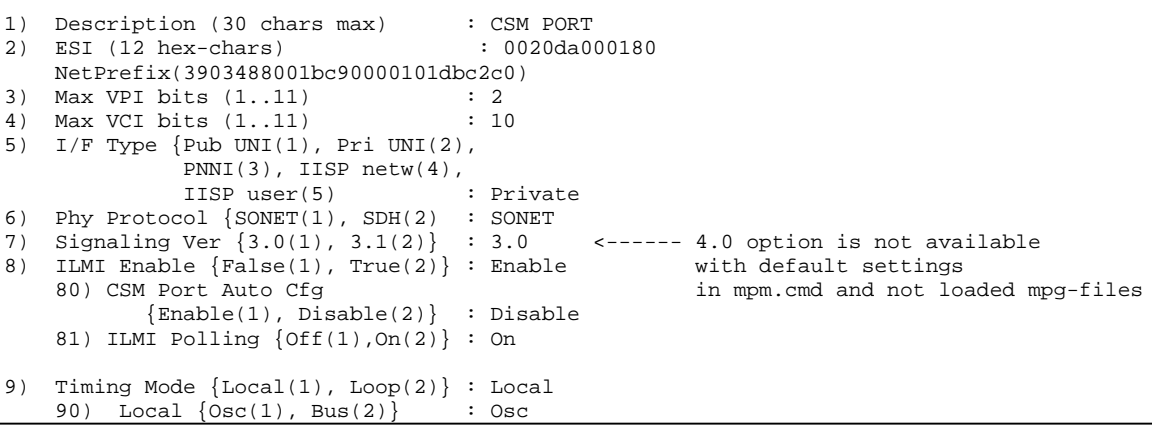

*Copyright 2001 Rainer Bemsel* www.bemsel.com - rainer@bemsel.com *Page 1 of 4*

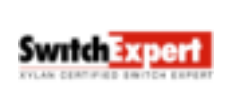

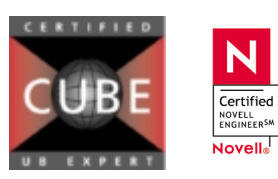

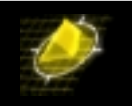

```
14) Signaling Status ( Disable (1)
                    Enable (2) : Enable
15) Phy Loopback {none(0), diag(1),
                line(2)} : None
```
Enter (option=value/save/cancel) : **cancel** Exiting menu - csm port not modified..

# Enabling 4.0 Support

To get UNI 4.0 working you have to upload asm\_mpg.img (additional) and cell\_mpg.img (additional) onto the switch and add following command "atm\_load\_mpg=1" into the mpm.cmd.

Here are 2 examples of used mpm.cmd

### **Before enabling UNI 4.0**

cmDoDump=1 wait=!cmIfMaster() taskDelay(600\*wait) cmInit

## **After enabling UNI 4.0**

cmDoDump=1 wait=!cmIfMaster() taskDelay(600\*wait) **atm\_load\_mpg=1 <----** This is the new entry cmInit

### **PREPARATION**

Having asm mpg.img and cell mpg.img on the switch available, having mpm.cmd with the entry atm\_load\_mpg=1 extended please reboot the switch to make new addtions working. After reboot you now have an additional parameter at "Modify ATM port - map" available, which lets you configure the ATM port to support 4.0

```
/ % map 7/1
   Slot 7 Port 1 Configuration
1) Description (30 chars max) : CSM PORT<br>2) ESI (12 hex-chars) : 0020da000180
2) ESI (12 \text{ hex-chars})NetPrefix(3903488001bc90000101dbc2c0)
3) Max VPI bits (1..11) : 2
4) Max VCI bits (1..11) : 10
5) I/F Type {Pub UNI(1), Pri UNI(2),
              PNNI(3), IISP netw(4),
              IISP user(5) : Private
6) Phy Protocol {SONET(1), SDH(2) : SONET
7) Signaling Ver \{3.0(1), 3.1(2), 4.0(3)\} : 3.0{3.0(1), 3.1(2), 4.0(3)} : 3.0 <------ 4.0 option is now available
8) ILMI Enable {False(1), True(2)} : Enable
    80) CSM Port Auto Cfg
           {Enable(1), Disable(2)} : Disable
    81) ILMI Polling {Off(1),On(2)} : On
9) Timing Mode {Local(1), Loop(2)} : Local
    90) Local \{Osc(1), Bus(2)\} : Osc
```
*Copyright 2001 Rainer Bemsel* www.bemsel.com - rainer@bemsel.com *Page 2 of 4*

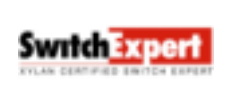

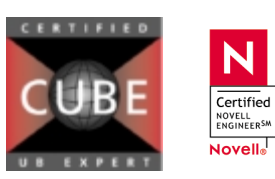

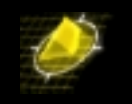

```
14) Signaling Status ( Disable (1)
                     Enable (2) : Enable
15) Phy Loopback {none(0), diag(1),
                 line(2)} : None
Enter (option=value/save/cancel) : 7=3
  Slot 7 Port 1 Configuration
1) Description (30 chars max) : CSM PORT
2) ESI (12 hex-chars) : 0020da000180
   NetPrefix(3903488001bc90000101dbc2c0)
3) Max VPI bits (1..11) : 2
4) Max VCI bits (1..11) : 10
5) I/F Type {Pub UNI(1), Pri UNI(2),
             PNNI(3), IISP netw(4),
            IISP user(5) : Private
6) Phy Protocol {SONET(1), SDH(2) : SONET
7) Signaling Ver
         {3.0(1), 3.1(2), 4.0(3)} : 4.0
8) ILMI Enable {False(1)}, True(2)\} : Enable
   80) CSM Port Auto Cfg
          {Enable(1), Disable(2)} : Disable
   81) ILMI Polling {Off(1),On(2)} : On
9) Timing Mode \{Local(1), Loop(2)\}: Local 90) Local \{Osc(1), Bus(2)\}: Osc
   90) Local \{Osc(1), Bus(2)\}\14) Signaling Status ( Disable (1)
                     Enable (2) : Enable
15) Phy Loopback {none(0), diag(1),
                line(2)} : None
Enter (option=value/save/cancel) : save
```
Reset all connections on slot 7 port 1 (n)? : **y**

Resetting port, please wait...

Using same output as above you now see the change at UNI version.

/ % vap *(I have deleted some lines to have affected signaling visible only)* 

#### ATM Port Table

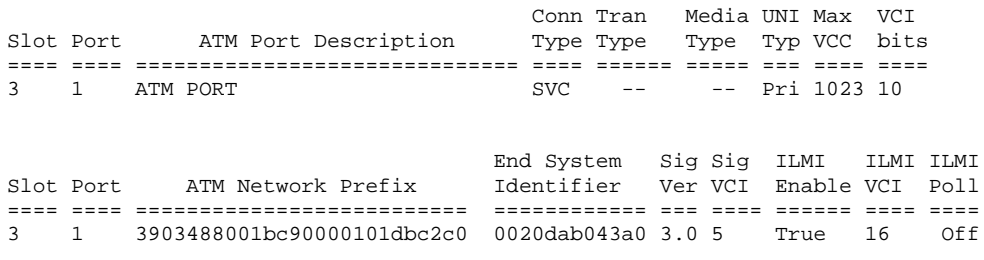

CSM Port Table

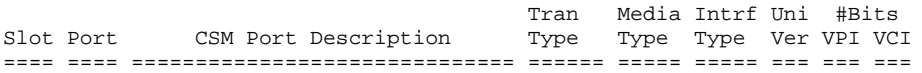

*Copyright 2001 Rainer Bemsel* www.bemsel.com - rainer@bemsel.com *Page 3 of 4*

**Switch Expert** 

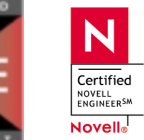

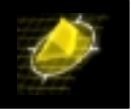

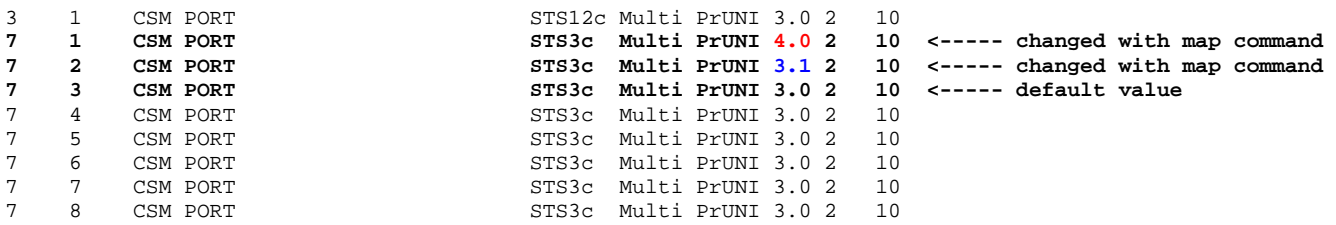

Hope this helps

*Copyright 2001 Rainer Bemsel* www.bemsel.com - rainer@bemsel.com *Page 4 of 4*

Switch Expert

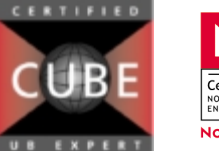

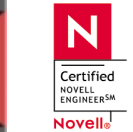